# Risoluzione dei problemi di E1 Layer 1 Ī

# Sommario

[Introduzione](#page-0-0) **[Prerequisiti](#page-0-1) [Requisiti](#page-0-2)** [Componenti usati](#page-0-3) **[Convenzioni](#page-0-4)** [Risoluzione dei problemi con il comando show controller e1](#page-1-0) [Controller E1 inattivo](#page-1-1) [Verifica dell'operatività della linea](#page-1-2) [Modalità loopback](#page-3-0) [Informazioni correlate](#page-4-0)

### <span id="page-0-0"></span>Introduzione

Questo documento descrive le tecniche e le procedure per risolvere i problemi relativi a E1 Layer 1. Se i problemi E1 persistono dopo aver completato le procedure descritte in questo documento, fare riferimento a [Risoluzione dei problemi relativi agli eventi di errore E1](//www.cisco.com/en/US/tech/tk713/tk628/technologies_tech_note09186a00800f99bb.shtml) e [Risoluzione dei](//www.cisco.com/en/US/tech/tk713/tk628/technologies_tech_note09186a00800a70f6.shtml) [problemi relativi agli allarmi E1](//www.cisco.com/en/US/tech/tk713/tk628/technologies_tech_note09186a00800a70f6.shtml) per isolare e risolvere il problema.

### <span id="page-0-1"></span>**Prerequisiti**

### <span id="page-0-2"></span>**Requisiti**

Nessun requisito specifico previsto per questo documento.

#### <span id="page-0-3"></span>Componenti usati

Il documento può essere consultato per tutte le versioni software o hardware.

Le informazioni discusse in questo documento fanno riferimento a dispositivi usati in uno specifico ambiente di emulazione. Su tutti i dispositivi menzionati nel documento la configurazione è stata ripristinata ai valori predefiniti. Se la rete è operativa, valutare attentamente eventuali conseguenze derivanti dall'uso dei comandi.

#### <span id="page-0-4"></span>**Convenzioni**

Per ulteriori informazioni sulle convenzioni usate, consultare il documento [Cisco sulle convenzioni](//www.cisco.com/en/US/tech/tk801/tk36/technologies_tech_note09186a0080121ac5.shtml) [nei suggerimenti tecnici.](//www.cisco.com/en/US/tech/tk801/tk36/technologies_tech_note09186a0080121ac5.shtml)

## <span id="page-1-0"></span>Risoluzione dei problemi con il comando show controller e1

Il comando show controller e1 visualizza lo stato del controller specifico per l'hardware del controller. Queste informazioni sono utili per le operazioni diagnostiche eseguite dal personale di supporto tecnico. Il Network Processor Module (NPM) o il MultiChannel Interface Processor (MIP) può eseguire una query sugli adattatori di porta per determinarne lo stato corrente.

Il comando show controller e1 EXEC fornisce anche:

- Statistiche sul collegamento E1. Se specificate uno slot e un numero di porta, vengono visualizzate le statistiche per ciascun periodo di 15 minuti.
- Informazioni per la risoluzione dei problemi relativi al livello fisico e al livello di collegamento dati.
- Informazioni sugli allarmi locali o remoti, se presenti, sulla linea E1.

La maggior parte degli errori E1 è causata da linee configurate in modo errato. Verificare che la codifica della linea, il frame e l'origine dell'orologio siano configurati in base ai suggerimenti del provider di servizi.

Il controller E1 può essere in tre stati:

- Inattivo
- Giù
- $\cdot$  Su

Per ulteriori informazioni su come leggere l'output del comando show controller e1, fare riferimento a [Descrizione del comando](//www.cisco.com/en/US/tech/tk713/tk628/technologies_tech_note09186a00800a5cdc.shtml) show controller e1.

#### <span id="page-1-1"></span>Controller E1 inattivo

Il controller è disattivato a livello amministrativo quando è stato arrestato manualmente. Completare la procedura seguente per riavviare il controller e correggere l'errore:

Accedere alla modalità di abilitazione.Ad esempio: 1.

```
bru-nas-03>en
Password:
bru-na = 03#
```
Accedere alla modalità di configurazione globale.Ad esempio: 2. bru-nas-03#**configure terminal**

Enter configuration commands, one per line. End with CNTL/Z. bru-nas-03(config)#

- Accedere alla modalità di configurazione del controller.Ad esempio: 3. bru-nas-03(config)#**controller e1 0** bru-nas-03(config-controlle)#
- 4. Riavviare il controller. bru-nas-03(config-controlle)#**no shutdown**

#### <span id="page-1-2"></span>Verifica dell'operatività della linea

Se il controller E1 e la linea non sono attivi, verificare che uno di questi messaggi venga visualizzato nell'output show controller e1 EXEC:

Receiver has loss of frame. or Receiver has loss of signal.

#### Perdita di frame

Completare questi passaggi se il ricevitore ha una perdita di frame:

- 1. Verificare che il formato di frame configurato sulla porta corrisponda al formato di frame della linea.Controllare il formato di frame del controller dalla configurazione in esecuzione o dall'output del comando show controller e1.Eseguire il comando framing {crc4 | no-crc4} in modalità di configurazione del controller per modificare il formato di frame.Ad esempio: bru-nas-03#**configure terminal** Enter configuration commands, one per line. End with CNTL/Z. bru-nas-03(config)#**controller e1 0** bru-nas-03(config-controlle)#**framing crc4**
- 2. Provare con l'altro formato di frame per verificare se l'allarme viene cancellato.Se il problema persiste, vedere la sezione [Perdita del segnale.](#page-2-0)

#### <span id="page-2-0"></span>Perdita del segnale

Completare questi passaggi se il ricevitore ha una perdita di segnale:

- 1. Verificare che il cavo tra la porta di interfaccia e l'apparecchiatura E1 Service Provider o l'apparecchiatura terminale E1 sia collegato correttamente.Assicurarsi che il cavo sia collegato alle porte corrette.Se necessario, correggere le connessioni dei cavi.
- 2. Controllare l'integrità del cavo cercando eventuali interruzioni o altre anomalie fisiche nel cavo.Assicurarsi che i pin siano impostati correttamente.Se necessario, sostituire il cavo.
- 3. Controllare i connettori dei cavi.L'inversione delle coppie di trasmissione e ricezione o di una coppia di ricezione aperta può causare errori. Il cavo termina con un connettore maschio DB-15 o RJ-45/48, che dipende dal tipo di modulo utilizzato. Su un connettore DB-15, la coppia di ricezione deve trovarsi sui pin 2 e 9 e la coppia di trasmissione sui pin 8 e 15.I pin di un cavo RJ-45/48 sono numerati da 1 a 8. Con i pin in metallo rivolti verso di sé e il cavo penzolante, il pin 1 è il pin più a sinistra. La figura mostra la numerazione dei pin su un jack

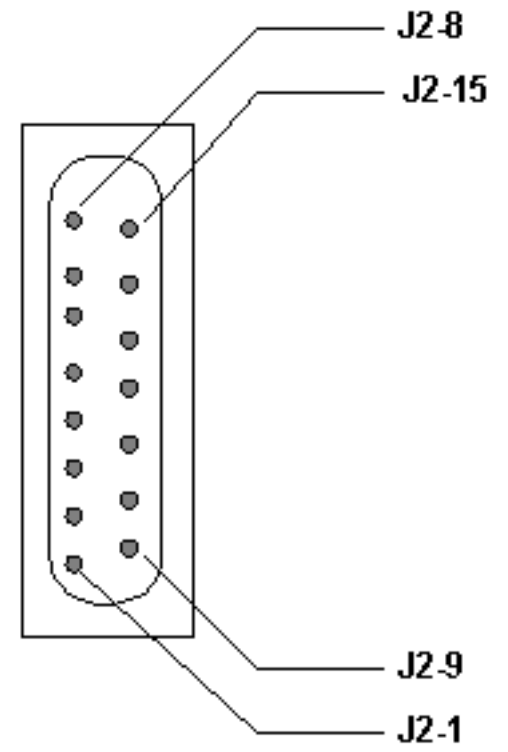

RJ-45 e una spina: In un jack RJ-45/48, la coppia di

ricezione deve essere sulle linee 1 e 2, e la coppia di trasmissione deve essere sulle linee 4 e 5.I pin di una spina jack RJ-45/48 sono numerati da 1 a 8. Con i pin in metallo rivolti verso di te, il pin 1 è il pin più a sinistra. La figura mostra la numerazione dei pin di un jack RJ-

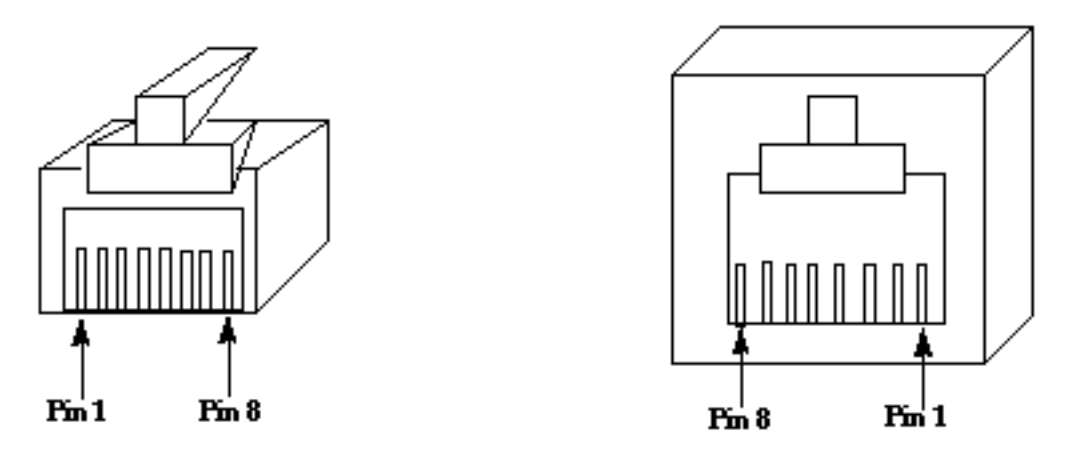

RJ-45 Jack Plug

RJ-45 Jack Face

- $45<sup>2</sup>$
- Se tutti questi passaggi sono stati completati e si verificano ancora problemi, utilizzare un 4. cavo di rollover.

Eseguire il comando show controller e1 EXEC dopo ciascuna fase per verificare se il controller presenta errori.

### <span id="page-3-0"></span>Modalità loopback

Verificare che la linea sia in modalità loopback dall'output del comando show controller e1. La linea deve essere in modalità loopback solo a scopo di prova.

Per disattivare il loopback, usare il comando no loopback in modalità di configurazione del controller. Ad esempio:

Per informazioni su come eseguire un test di loopback dell'hard plug per verificare il corretto funzionamento del controller E1 e della scheda, fare riferimento a [Test di loopback dell'hard plug](//www.cisco.com/en/US/tech/tk713/tk628/technologies_tech_note09186a008010059a.shtml) [per linee E1.](//www.cisco.com/en/US/tech/tk713/tk628/technologies_tech_note09186a008010059a.shtml)

Se questa procedura non risolve il problema E1, consultare [Risoluzione dei problemi relativi agli](//www.cisco.com/en/US/tech/tk713/tk628/technologies_tech_note09186a00800f99bb.shtml) [eventi di errore E1,](//www.cisco.com/en/US/tech/tk713/tk628/technologies_tech_note09186a00800f99bb.shtml) [Risoluzione dei problemi relativi agli allarmi E1](//www.cisco.com/en/US/tech/tk713/tk628/technologies_tech_note09186a00800a70f6.shtml) e [Risoluzione dei problemi di](//www.cisco.com/en/US/tech/tk713/tk628/technologies_tech_note09186a00800f9e3a.shtml) [PRI E1.](//www.cisco.com/en/US/tech/tk713/tk628/technologies_tech_note09186a00800f9e3a.shtml)

### <span id="page-4-0"></span>Informazioni correlate

- [Comandi dei controller T1/E1](//www.cisco.com/en/US/docs/routers/access/3800/3810/software/command/reference/E1T1ref.html?referring_site=bodynav)
- [Configurazione porta seriale e trunk T1/E1](//www.cisco.com/en/US/docs/routers/access/3800/3810/software/configuration/guide/sportcfg.html?referring_site=bodynav)
- [Configurazione di Channelized E1 e T1](//www.cisco.com/en/US/docs/ios/12_0/dial/configuration/guide/dcchant.html?referring_site=bodynav)
- [Informazioni sul comando show controller e1](//www.cisco.com/en/US/tech/tk713/tk628/technologies_tech_note09186a00800a5cdc.shtml?referring_site=bodynav)
- Documentazione e supporto tecnico Cisco Systems